Machine Learning

# **Using GPUs for Cloudera Machine Learning Projects**

**Date published: 2020-07-16 Date modified: 2024-03-05**

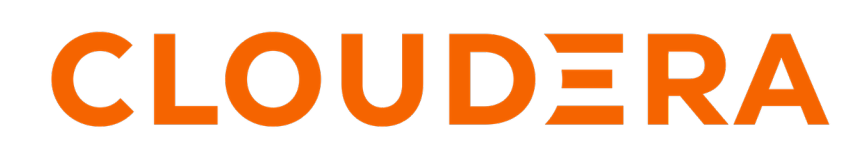

**<https://docs.cloudera.com/>**

## **Legal Notice**

© Cloudera Inc. 2024. All rights reserved.

The documentation is and contains Cloudera proprietary information protected by copyright and other intellectual property rights. No license under copyright or any other intellectual property right is granted herein.

Unless otherwise noted, scripts and sample code are licensed under the Apache License, Version 2.0.

Copyright information for Cloudera software may be found within the documentation accompanying each component in a particular release.

Cloudera software includes software from various open source or other third party projects, and may be released under the Apache Software License 2.0 ("ASLv2"), the Affero General Public License version 3 (AGPLv3), or other license terms. Other software included may be released under the terms of alternative open source licenses. Please review the license and notice files accompanying the software for additional licensing information.

Please visit the Cloudera software product page for more information on Cloudera software. For more information on Cloudera support services, please visit either the Support or Sales page. Feel free to contact us directly to discuss your specific needs.

Cloudera reserves the right to change any products at any time, and without notice. Cloudera assumes no responsibility nor liability arising from the use of products, except as expressly agreed to in writing by Cloudera.

Cloudera, Cloudera Altus, HUE, Impala, Cloudera Impala, and other Cloudera marks are registered or unregistered trademarks in the United States and other countries. All other trademarks are the property of their respective owners.

Disclaimer: EXCEPT AS EXPRESSLY PROVIDED IN A WRITTEN AGREEMENT WITH CLOUDERA, CLOUDERA DOES NOT MAKE NOR GIVE ANY REPRESENTATION, WARRANTY, NOR COVENANT OF ANY KIND, WHETHER EXPRESS OR IMPLIED, IN CONNECTION WITH CLOUDERA TECHNOLOGY OR RELATED SUPPORT PROVIDED IN CONNECTION THEREWITH. CLOUDERA DOES NOT WARRANT THAT CLOUDERA PRODUCTS NOR SOFTWARE WILL OPERATE UNINTERRUPTED NOR THAT IT WILL BE FREE FROM DEFECTS NOR ERRORS, THAT IT WILL PROTECT YOUR DATA FROM LOSS, CORRUPTION NOR UNAVAILABILITY, NOR THAT IT WILL MEET ALL OF CUSTOMER'S BUSINESS REQUIREMENTS. WITHOUT LIMITING THE FOREGOING, AND TO THE MAXIMUM EXTENT PERMITTED BY APPLICABLE LAW, CLOUDERA EXPRESSLY DISCLAIMS ANY AND ALL IMPLIED WARRANTIES, INCLUDING, BUT NOT LIMITED TO IMPLIED WARRANTIES OF MERCHANTABILITY, QUALITY, NON-INFRINGEMENT, TITLE, AND FITNESS FOR A PARTICULAR PURPOSE AND ANY REPRESENTATION, WARRANTY, OR COVENANT BASED ON COURSE OF DEALING OR USAGE IN TRADE.

# **Contents**

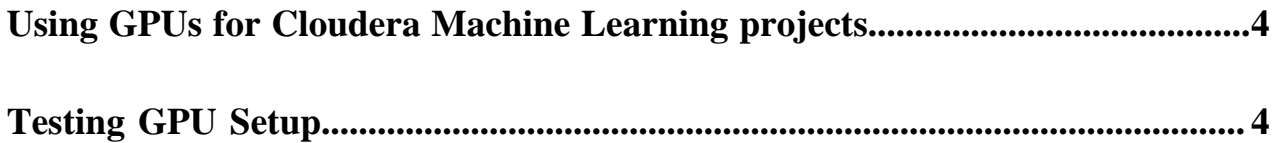

## <span id="page-3-0"></span>**Using GPUs for Cloudera Machine Learning projects**

A GPU is a specialized processor that can be used to accelerate highly parallelized computationally-intensive workloads. Because of their computational power, GPUs have been found to be particularly well-suited to [deep](https://en.wikipedia.org/wiki/Deep_learning) [learning](https://en.wikipedia.org/wiki/Deep_learning) workloads. Ideally, CPUs and GPUs should be used in tandem for data engineering and data science workloads. A typical machine learning workflow involves data preparation, model training, model scoring, and model fitting. You can use existing general-purpose CPUs for each stage of the workflow, and optionally accelerate the math-intensive steps with the selective application of special-purpose GPUs. For example, GPUs allow you to accelerate model fitting using frameworks such as [Tensorflow,](https://www.tensorflow.org/) [PyTorch](http://pytorch.org/), and [Keras.](https://keras.io/)

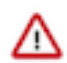

**Important:** Starting with Cloudera Machine Learning (CML) 1.5.3, GPU nodes have been verified to be working on CentOS 7.9 and RHEL 8.8.

By enabling GPU support, data scientists can share GPU resources available on Cloudera Machine Learning workspaces. Users can request a specific number of GPU instances, up to the total number available, which are then allocated to the running session or job for the duration of the run.

For information on installing your GPUs, see *CDP Private Cloud Data Services Installation Software Requirements*, below.

Enabling GPUs on ML Workspaces

If you are using a Legacy Engine, to enable GPU usage on Cloudera Machine Learning, select GPUs when you are provisioning the workspace. If your existing workspace does not have GPUs provisioned, contact your ML administrator to provision a new one for you. For instructions, see *Provisioning ML Workspaces*.

**Related Information** [CDP Private Cloud Experiences Installation Software Requirements](https://docs.cloudera.com/cdp-private-cloud-data-services/1.5.3/installation-ecs/topics/cdppvc-installation-ecs-software-requirements.html) [Provision an ML Workspace](https://docs.cloudera.com/machine-learning/1.5.3/workspaces-privatecloud/topics/ml-pvc-provision-ml-workspace.html) [Testing GPU Setup](#page-3-1) [GPU node setup](https://docs.cloudera.com/machine-learning/1.5.3/private-cloud-requirements/topics/ml-gpu-node-setup.html)

#### <span id="page-3-1"></span>**Testing GPU Setup**

Use these code samples to test that your GPU setup works with several common deep learning libraries. The specific versions of libraries depend on the particular GPU used and the GPU driver version. You can use this testing for GPU setup using Legacy Engines.

- **1.** Go to a project that is using the CUDA engine and click Open Workbench.
- **2.** Launch a new session with GPUs.
- **3.** Run the following command in the workbench command prompt to verify that the driver was installed correctly:

```
! /usr/bin/nvidia-smi
```
**4.** Use any of the following code samples to confirm that the new engine works with common deep learning libraries.

PyTorch

```
!pip3 install torch==1.4.0
from torch import cuda
assert cuda.is_available()
assert cuda.device_count() > 0
```
**4**

print(cuda.get\_device\_name(cuda.current\_device()))

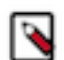

**Note:** The PyTorch installation requires at least 4 GB of memory.

Tensorflow

```
!pip3 install tensorflow-gpu==2.1.0
from tensorflow.python.client import device_lib
assert 'GPU' in str(device_lib.list_local_devices())
device_lib.list_local_devices()
```
Keras

!pip3 install keras from keras import backend assert len(backend.tensorflow\_backend.\_get\_available\_gpus()) > 0 print(backend.tensorflow\_backend.\_get\_available\_gpus())